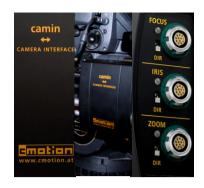

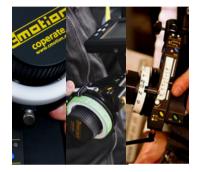

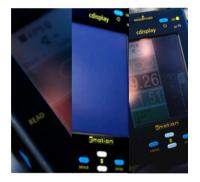

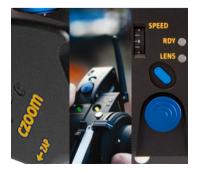

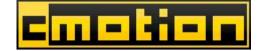

# LENS & CAMERA CONTROL SYSTEM

# **USER GUIDE**

as of June, 1<sup>st</sup> 2006

Technical specifications are subject to change without notice!

by Lisa Buschek, Marion Chloupek

### Introduction: Using The User's Manual

**Note:** Notes are used to indicate important information for the user that pertains to the respective section of this user's guide.

**Warning:** Warnings are used to indicate important information for the user that pertains to the respective section of this user's guide and where something could go wrong in the process or damage to units could be caused.

camin, coperate, czoom: All cmotion components are written in cursive throughout this user's manual. These words can all also be found at the back of this user's manual.

#### Cables

When a cable is referred to in this user's manual it will be referred to as follows (e.g. FI 12p, LE 7p). Cables are referred to in reference to their connectors. Cmotion cables are manufactured by W. W. Fisher, Lemo or Hirose which will be referred to as FI, LE and HI respectively. The cable identification begins with the connector that is connected to the cmotion unit, a comma follows, followed by the connector which is connected to non-cmotion units; each connector takes reference to the number of pins it has e.g. the cable (FI 12p, LE 7p) cable is the cmotion Scorpio motor cable. The FI 7p connector is connected to the camin and the LE 12p connector is connected to the Scorpio motor. Cables may also be referred to by their commonly used names e.g. CBUS (FI 7p, FI 7p) and RS (FI 3p, FI 3p) cables, the cable for the CBUS interface and the cable for the RS interface, respectively.

#### Necessary Tools

The following tools may be required to complete steps laid out in this user's manual:

4mm Allen key

#### Table of contents

|                                                                                                    | TY WARNINGS                               |                             |
|----------------------------------------------------------------------------------------------------|-------------------------------------------|-----------------------------|
|                                                                                                    | PONENT DESCRIPTIONS                       |                             |
|                                                                                                    | Component Overview5                       |                             |
|                                                                                                    | Cmotion Software                          |                             |
|                                                                                                    | Cmotion Accessories11                     |                             |
| 2.4                                                                                                    | Spare Parts                               | 5                           |
| 2.5                                                                                                    | Detailed Component Description16          | 5                           |
| 2.5.1                                                                                                    | camin                                     | 5                           |
| 2.5.2                                                                                                    | coperate                                  | 3                           |
| 2.5.3                                                                                                    | czoom                                     | 3                           |
| 2.5.4                                                                                                    | chandle25                                 | 5                           |
| 2.5.5                                                                                                    | cdisplay                                  | 5                           |
| 3 SYST                                                                                                    | EM SET ÚP                                 | Э                           |
| 3.1                                                                                                    | camin                                     | Э                           |
| 3.2                                                                                                    | coperate                                  | 3                           |
| 3.3                                                                                                    | czoom                                     | 5                           |
| 3.3.1                                                                                                    | czoom and coperate                        | 5                           |
| 3.3.2                                                                                                    | czoom and <i>chandl</i> e                 |                             |
| 3.3.2.                                                                                                    |                                           |                             |
| 3.3.3                                                                                                    | Various connections of czoom/chandle      |                             |
| 3.3.3.                                                                                                    |                                           |                             |
| 3.3.3                                                                                                    |                                           |                             |
| 3.3.4                                                                                                    | czoom Stand Alone                         |                             |
| 3.3.5                                                                                                    | Powering up the czoom                     |                             |
|                                                                                                    | cdisplay                                  |                             |
| 3.4.1                                                                                                    | cdisplay in Hard-wired Mode               |                             |
| 3.4.2                                                                                                    | cdisplay in Wireless Mode on the coperate |                             |
| 3.4.2.                                                                                                    |                                           |                             |
| 3.4.3                                                                                                    | cdisplay in Wireless-Mode in Stand Alone  |                             |
|                                                                                                    | γ                                         | 2                           |
|                                                                                                    | EM OPERATION                              |                             |
|                                                                                                    | EM OPERA IION                             |                             |
| 4 1                                                                                                    | comin (1                                  | 2                           |
|                                                                                                    | camin                                     | 3                           |
| 4.1.1                                                                                                    | Turning the camin "ON"                    | 3                           |
| 4 .1 .1<br>4 .1 .2                                                                                                    | Turning the camin "ON"                    | 3                           |
| 4 .1 .1<br>4 .1 .2<br>4 .1 .3                                                                                                    | Turning the camin "ON"                    | 3<br>3<br>1                 |
| 4 .1 .1<br>4 .1 .2<br>4 .1 .3<br>4 .2                                                                                                    | Turning the camin "ON"                    | 3<br>3<br>1<br>5            |
| 4.1.1<br>4.1.2<br>4.1.3<br>4.2<br>4.2.1                                                                                                    | Turning the camin "ON"                    | 33455                       |
| 4.1.1<br>4.1.2<br>4.1.3<br>4.2<br>4.2.1<br>4.2.2                                                                                                    | Turning the camin "ON"                    | 3 3 4 5 5 5 5               |
| 4.1.1<br>4.1.2<br>4.1.3<br>4.2<br>4.2.1<br>4.2.2<br>4.2.3                                                                                                    | Turning the camin "ON"                    | 8 8 4 5 5 5 5               |
| 4 .1 .1<br>4 .1 .2<br>4 .1 .3<br>4 .2<br>4 .2 .1<br>4 .2 .2<br>4 .2 .3<br>4 .2 .4                                                                                                    | Turning the camin "ON"                    | 3345557                     |
| 4 .1 .1<br>4 .1 .2<br>4 .1 .3<br>4 .2<br>4 .2 .1<br>4 .2 .2<br>4 .2 .3<br>4 .2 .4<br>4 .2 .4<br>4 .2 .5                                                                                                    | Turning the camin "ON"                    | 33455577                    |
| 4 .1 .1<br>4 .1 .2<br>4 .1 .3<br>4 .2<br>4 .2 .1<br>4 .2 .2<br>4 .2 .3<br>4 .2 .4<br>4 .2 .5<br>4 .2 .6                                                                                                    | Turning the camin "ON"                    | 3345555771                  |
| 4.1.1<br>4.1.2<br>4.2.3<br>4.2.1<br>4.2.3<br>4.2.3<br>4.2.4<br>4.2.5<br>4.2.6<br>4.2.7                                                                                                    | Turning the camin "ON"                    | 3345557711                  |
| 4.1.1<br>4.1.2<br>4.2<br>4.2.1<br>4.2.2<br>4.2.3<br>4.2.4<br>4.2.5<br>4.2.6<br>4.2.6<br>4.2.7<br>4.2.8                                                                                                    | Turning the camin "ON"                    | 334555577112                |
| 4 1.1<br>4.1.2<br>4.1.3<br>4.2<br>4.2.1<br>4.2.2<br>4.2.3<br>4.2.4<br>4.2.5<br>4.2.6<br>4.2.7<br>4.2.8<br>4.2.9                                                                                                    | Turning the camin "ON"                    | 3345557711222               |
| 4 1.1<br>4.1.2<br>4.1.3<br>4.2<br>4.2.1<br>4.2.2<br>4.2.3<br>4.2.4<br>4.2.5<br>4.2.6<br>4.2.7<br>4.2.8<br>4.2.9<br>4.2.9<br>4.2.10                                                                                                    | Turning the camin "ON"                    | 33455557711223              |
| 41.1<br>41.2<br>41.3<br>42<br>42.1<br>42.2<br>42.3<br>42.4<br>42.5<br>42.6<br>42.6<br>42.7<br>42.8<br>42.9<br>42.1(<br>42.1)                                                                                                    | Turning the camin "ON"                    | 33455577112233              |
| 4.1.1<br>4.1.2<br>4.1.3<br>4.2<br>4.2.1<br>4.2.2<br>4.2.3<br>4.2.4<br>4.2.5<br>4.2.6<br>4.2.7<br>4.2.8<br>4.2.9<br>4.2.11<br>4.2.11<br>4.2.12                                                                                                    | Turning the camin "ON"                    | 3345555771122333            |
| 41.1<br>41.2<br>41.3<br>42<br>42.1<br>42.2<br>42.3<br>42.4<br>42.5<br>42.6<br>42.7<br>42.8<br>42.9<br>42.10<br>42.11<br>42.11<br>42.12                                                                                                    | Turning the camin "ON"                    | 3345557711223334            |
| 4 1.1<br>4.1.2<br>4.1.3<br>4.2<br>4.2.1<br>4.2.2<br>4.2.3<br>4.2.4<br>4.2.5<br>4.2.6<br>4.2.7<br>4.2.8<br>4.2.9<br>4.2.11<br>4.2.11<br>4.2.12<br>4.2.11<br>4.2.12<br>4.2.12                                                                                                    | Turning the camin "ON"                    | 334555577112233344          |
| 4.1.1<br>4.1.2<br>4.2.3<br>4.2<br>4.2.3<br>4.2.4<br>4.2.5<br>4.2.6<br>4.2.6<br>4.2.7<br>4.2.8<br>4.2.9<br>4.2.10<br>4.2.11<br>4.2.12<br>4.2.12<br>4.2.12<br>4.2.12<br>4.2.12                                                                                                    | Turning the camin "ON"                    | 334555771122333444          |
| 41.1<br>41.2<br>41.3<br>42<br>42.1<br>42.2<br>42.3<br>42.4<br>42.5<br>42.6<br>42.7<br>42.8<br>42.9<br>42.11<br>42.11<br>42.12<br>42.12<br>42.13<br>42.12<br>42.13<br>42.12<br>42.13                                                                                                    | Turning the camin "ON"                    | 3345557711223334445         |
| 41.1<br>41.2<br>41.3<br>42<br>42.1<br>42.2<br>42.3<br>42.4<br>42.5<br>42.6<br>42.7<br>42.8<br>42.9<br>42.10<br>42.11<br>42.11<br>42.12<br>42.13<br>42.14<br>42.13<br>42.14<br>42.13<br>42.14<br>42.13<br>42.14<br>42.15<br>43.1                                                                                                    | Turning the camin "ON"                    | 33455577112233344455        |
| 41.1<br>41.2<br>41.3<br>42<br>42.1<br>42.2<br>42.3<br>42.4<br>42.5<br>42.6<br>42.7<br>42.8<br>42.9<br>42.11<br>42.12<br>42.11<br>42.12<br>42.12<br>42. | Turning the camin "ON"                    | 334555771122333444555       |
| 41.1<br>41.2<br>41.3<br>42<br>42.1<br>42.2<br>42.3<br>42.4<br>42.5<br>42.6<br>42.7<br>42.8<br>42.9<br>42.10<br>42.11<br>42.12<br>42.12<br>42.12<br>42.12<br>42.12<br>42.12<br>42.12<br>42.13<br>42.12<br>43.1<br>43.2<br>43.3                                                                                                    | Turning the camin "ON"                    | 33455557711223334445555     |
| 41.1<br>41.2<br>41.3<br>42<br>42.1<br>42.2<br>42.3<br>42.4<br>42.5<br>42.6<br>42.7<br>42.8<br>42.9<br>42.10<br>42.11<br>42.12<br>42.12<br>42.13<br>42.12<br>42.13<br>42.14<br>42.12<br>42.13<br>43.1<br>43.2<br>43.3<br>43.4                                                                                                    | Turning the camin "ON"                    | 33455577112233344455555     |
| 41.1<br>41.2<br>41.3<br>42<br>42.1<br>42.2<br>42.3<br>42.4<br>42.5<br>42.6<br>42.7<br>42.8<br>42.1<br>42.11<br>42.11<br>42.11<br>42.11<br>42.11<br>42.12<br>42.13<br>42.14<br>42.11<br>42.12<br>42.13<br>42.14<br>42.13<br>42.14<br>42.14<br>42.15<br>42.14<br>42.15<br>42.14<br>42.15<br>42.14<br>42.15<br>42.14<br>42.14<br>42.15<br>42.14<br>42.14<br>42.15<br>42.14<br>42.14<br>42.15<br>42.14<br>42.14<br>42.15<br>42.14<br>42.14<br>43.14<br>43.34<br>43.34<br>43.34<br>43.34<br>43.34<br>43.34<br>43.34                                                                                                    | Turning the camin "ON"                    | 3345555771122333444555555   |
| 41.1<br>41.2<br>41.3<br>42<br>42.1<br>42.2<br>42.3<br>42.4<br>42.5<br>42.6<br>42.6<br>42.7<br>42.8<br>42.9<br>42.10<br>42.11<br>42.12<br>42.11<br>42.12<br>42.12<br>42.12<br>42.13<br>42.14<br>42.13<br>42.14<br>42.13<br>42.14<br>42.13<br>42.14<br>42.13<br>43.14<br>43.2<br>43.3<br>43.4<br>43.5<br>44                                                                                                    | Turning the camin "ON"                    | 33455557711223334445555557  |
| 41.1<br>41.2<br>41.3<br>42<br>42.1<br>42.2<br>42.3<br>42.4<br>42.5<br>42.6<br>42.7<br>42.8<br>42.9<br>42.10<br>42.11<br>42.12<br>42.12<br>42.13<br>42.14<br>42.15<br>42.14<br>42.12<br>42.13<br>42.14<br>42.13<br>42.14<br>42.13<br>42.14<br>42.14<br>42.14<br>42.15<br>43<br>43.1<br>43.2<br>43.3<br>43.4<br>43.5<br>4.4<br>44.1                                                                                                    | Turning the camin "ON"                    | 334555577112233344455555577 |
| 41.1<br>41.2<br>41.3<br>42<br>42.1<br>42.2<br>42.3<br>42.4<br>42.5<br>42.6<br>42.6<br>42.7<br>42.8<br>42.9<br>42.10<br>42.11<br>42.12<br>42.11<br>42.12<br>42.12<br>42.12<br>42.13<br>42.14<br>42.13<br>42.14<br>42.13<br>42.14<br>42.13<br>42.14<br>42.13<br>43.14<br>43.2<br>43.3<br>43.4<br>43.5<br>44                                                                                                    | Turning the camin "ON"                    | 334555577112233344455555577 |

# 1 SAFETY WARNINGS

#### Warnings

Notice: Danger of operational error! Danger of injury! Damage to equipment possible!

#### **General Safety Specifications**

- Do not put your fingers near the motors while motors are moving!
- In order to ensure optimal performance, read this Users' Guide!
- Assembly and initial operation should be carried out only by persons who are familiar with the equipment!
- Make sure all components (*camin*, Lens Motors, etc.) are securely mounted!
- Remove batteries from components before transporting or putting in storage!
- Repairs should be made only by authorized service centers!
- Use only original cmotion replacement parts!
- In the case of wet weather, routine safety precautions for handling electrical equipment in wet weather should be taken!
- Do not remove any screws that are secured with paint!
- Do not remove warranty seal!

#### Important

If you have questions, or you need to order parts, please note the component's model and serial number.

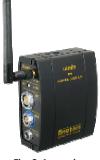

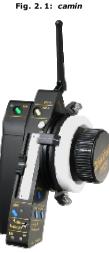

### **2 COMPONENT DESCRIPTIONS**

### 2.1 Component Overview

This section will give you a brief description of all  $\ensuremath{\mathit{cmotion}}$  components.

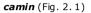

The *camin* is the "brain" of the system. It communicates with the camera and the lens motors. It can be connected to the other components of the *cmotion* Lens Control System wireless or via cable. Up to 3 lens motors can be plugged into the *camin*. Commonly used digital servo motors from different manufacturers (Arri, Preston, Scorpio, Hedén) can be connected to the *camin*. It comes equipped with a radio/wireless module.

#### *coperate* (Fig. 2. 2)

The *coperate* is the hand-held unit of the *cmotion* Lens Control System. It controls focus and iris. The *coperate* is equipped with a control wheel and a control slider. The *coperate* is the main cmotion hand unit. The system can be expanded in several ways to a multi-functional 3 motor and camera control system. The *coperate* user's structure is clearly and comprehensively laid out, with a user friendly design. The *coperate* is light-weight and its design is based on stringent ergonomic principles.

Fig. 2. 2: coperate

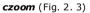

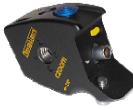

The czoom is an extension module of the amotion Lens Control System. It controls the zoom-motor. There are several ways to integrate the czoom in the amotion Lens Control System. It can be attached directly to the *coperate*. It can be used in standalone mode, when used in combination with the *chandle*. The *czoom* + *chandle* configuration can be hard-wired to either the *camin* or the *coperate*.

Fig. 2.3: czoom

Chapter 2 Component Descriptions

5/62

06-04

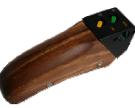

Fig. 2.4: chandle

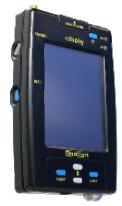

### *chandle* (Fig. 2. 4)

The *chandle* is the handle unit for the *czoom*. It includes a [CAL] and a [RUN] button. It enables the user to use the *czoom* in stand-alone mode. The *chandle* is available in different wood types, colors and styles.

*cdisplay* (Fig. 2. 5)

The *cdisplay* is a multi-functional display and control unit with a 3,8" TFT-screen. The display has an integrated touch-screen. It acts as a control unit for both lenses and cameras. The *cdisplay* can be used stand-alone (in both wired and wireless configurations), or can be connected directly to the *camin*. By means of the cmotion fastening tool, the *clamp*, it can also be connected directly to the *coperate*. Lens data can be stored in the *cdisplay*.

Fig. 2. 5: cdisplay

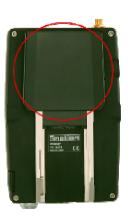

cdisplay.ext (Fig. 2. 6)

The *cdisplay*-ext is an add-on module for the *cdisplay*. It allows for wireless use of the *cdisplay*. Its package consists of: a reader module for reading and writing the *ctag* (C017-K01) and a radio module for independent communication with the *camin*.

Fig. 2. 6: cdisplay.ext

6/62

The ctag is the cmotion lens memory chip. All lens data is "read"

onto the *ctaq* which then accompanies its respective lens. Anytime

the user may then need to upload lens information he/ she can

"read" the data onto the *cdisplay* and within seconds the lens data

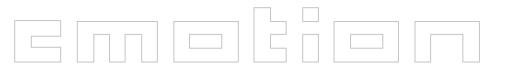

### 2.2 Cmotion Software

clensinfo (Fig. 2, 8)

*clensinfo* is the software module for the *cdisplay* that allows for lens and camera information to be displayed on the *cdisplay* screen. The software reads out an animated depiction of the actual lens barrel and its movements. On the focus scale the hyperfocal distance is indicated with an "H" as well as focus near and focus far of the depth of field. The user can also make focus marker points on the focus scale using the coperate. The system is compatible with all lenses and all camera systems which means that all lenses can be depicted.

Fig. 2.8: densinfo

FPS 8.000 < 90.0

11编

3 56

Stock: – Total: 3

38

2.8 35-60 ABOR01 Labor Lens 1

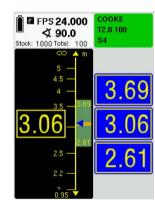

cfocas (Fig. 2. 9)

cfocas depicts a large scale image of the focus scale and all depth of field information. The large fonts of the information make the cfocas software practical and easy to use and practical. Information that is read out onto the cfocas screen include: focus near, focus far and distance measurement tools information. The focus value fields indicate whether the current focus value is within the depth of field according to color. Focus markers can also be made on the focus scale. The software is compatible with distance measurement tools e.g. the dinetape or. cfocas will calculate the focus measurements using the distance information provided by the cinetape or cfinder. The software is compatible with all lenses and all camera systems.

Fig. 2.9: cdepth

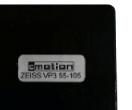

ctag (Fig. 2.7)

is available on the *cdisplay*.

**Note:** Includes credit for lens calibration.

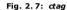

06-04

8/62

#### *camcon* (Fig. 2. 10)

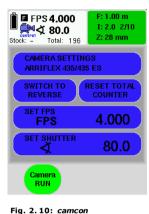

The camera control software allows the user to set camera parameters such as fps and shutter.

Note: Currently, Arri 435, Arri 535, Arri 16SR3, Arri 35 III, Aaton 35 III, Aaton XTR Prod and the Panavision Millennium can be controlled. Implementation of other cameras is in development.

**Note:** Please contact contion for the most recent camera control information.

### CDisCal – CDisplay Lens Calibration

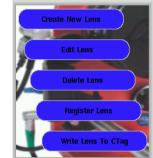

cdiscal (Fig. 2, 12 and Fig. 2, 13)

cmotion offers its users two calibration software interfaces; one which is administered from a PC, and another which is administered directly from the *cdisplay. cdiscal* is the amotion cdisplay lens calibration software. The software allows the user to:

- calibrate new lenses into the system,
- editexisting lenses
- delete existing lenses
- register lenses to the system and
- write lenses to *ctaas*

Lens calibration memorizes motor positions in relation to the user entered lens scales and the end-stops. This must be completed once for each lens and can be done using the *cdiscal* interface.

Fig. 2. 12: cdiscal- Welcome Screen

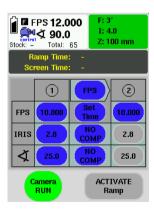

cramp (Fig. 2. 11)

The amotion ramp software allows the user to program and execute ramps. Speed and depth of field ramps can be programmed. Speed ramps can be compensated by the iris or shutter or a mixture of both. The ramp time can be given in either screen-time or ramp-time.

Note: Currently, Arri 435, Arri 535, Arri 16SR3, Arri 35 III, Aaton 35 III, Aaton XTR Prod and the Panavision Millennium can be controlled. Implementation of other cameras is in development.

Note: Please contact cmotion for the most recent camera control information.

Fig. 2.11: cramp

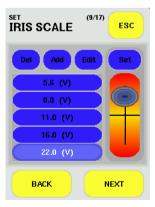

Fig. 2. 13: cdiscal - Iris Calibration Screen

### 2.3 Cmotion Accessories

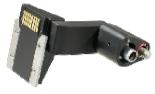

### *clamp* (Fig. 2. 14)

The *clamp* allows the user a very comfortable use of the *coperate* and the *cdisplay* together. The *clamp* provides mechanical and internal electronic connection between coperate and cdisplay.

Fig. 2. 14: clamp

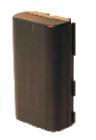

Battery (Fig. 2. 15)

Battery, 2.400m Ah, 7.2V for all cmotion hand-units

Fig. 2. 15: Battery

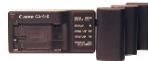

Battery Charger (Fig. 2. 16)

Battery charger for anotion batteries, includes 3 batteries

Fig. 2.16: Battery Charger

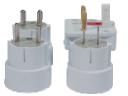

Socket Adapter (Fig. 2.17) Worldwide socket adapter

Fig. 2. 17: Worldwide Socket Adapter

Chapter 2 Component Descriptions

```
11/62
```

06-04

Fig. 2. 18: ctruss

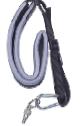

### cstrap (Fig. 2. 19)

*ctruss* (Fig. 2. 18)

the back of the coperate.

Universal carry-strap accompanied with a 1/4 inch screw. It includes an innovative locking mechanism to prevent it from coming loose.

The *ctruss* is a *coperate* fastening tool. It is attached to the back of the coperate giving the user access to a multi-functional 1/4 inch screw hole. The ctruss allows the cstrap can be screwed to

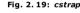

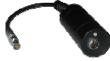

Fig. 2. 20: cboost

#### *cboost* (Fig. 2. 20)

Adapter for power supply cables that keeps the voltage at a steady 28 V. The entry voltage can be anywhere between 10V and 35V. The choost is used with 10V camera systems to boost the voltage available to lens motors.

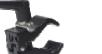

### cfastener (Fig. 2. 21)

The *cfastener* is a universal clamp to be secured to rods 15-28mm (e.g. a support rod or the pan-bar). The clamp comes with two 1/4 inch screws to allow attachment of various fixtures.

#### Chapter 2 Component Descriptions

12/62

06-04

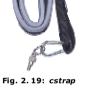

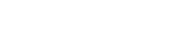

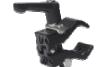

Fig. 2. 21: cfastener

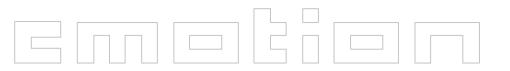

Calibration Package (Fig. 2.26)

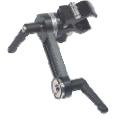

### cfast-czoom (Fig. 2. 23)

Attachment set that attaches the *czoom* to the pan-bar or directly to the camera. The rosette is the same size as an Arri rosette, and is two-sided allowing for attachment to both sides.

Fig. 2. 22: cfast-czoom

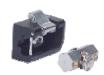

### cfast-camin (Fig. 2.23)

Attachment set which secures the *camin* to the camera or any 1/4" or 3/8" screw hole. A 6 sided piece is attached to the *camin* which slips into the *cfast-camin* receiver. An integrated quick lock allows for quick and easy mounting and dismounting of the *camin*.

Fig. 2. 23: cfast-camin

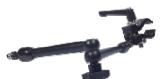

#### cfast-cdisplay (Fig. 2. 24)

Attachment set that connects the *cdisplay* to the camera. The multifunctional arm allows for optimal positioning of the *cdisplay*.

Fig. 2. 24: cfast-cdisplay

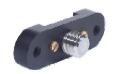

**cfast-artemis** (Fig. 2. 25)

Attachment tool that secures the *camin* to the Sachtler-Artemis Steadycam system.

Fig. 2.25: cfast-artemis

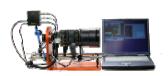

Fig. 2. 26: Calibration Package, includes calibration software

fastening tool for the webcam, 2 rods, power supply, lens mount. **Note:** DOES NOT INCLUDE: Laptop, lens, *camin* or lens-motor

The calibrating package includes all necessary tools for lens calibration with a PC. The set includes: software, webcam,

#### **Calibration Software**

The amotion calibration software is a PC program that allows the user to implement new lenses into the system. Cmotion also offers a calibration software which is administered directly through the *cdisplay* called *cdiscal*.

06-04

### 2.4 Spare Parts

Antenna (Fig. 2. 27)

Flexible swivel antenna, straight or right angle, length 10 cm,  $\pm 1d\,Bi,\,2.4\,Ghz,$  for all units

Fig. 2. 27: Antenna

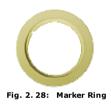

Marker Ring (Fig. 2. 28)

Marker ring for rotary knob, for coperate and Arri WFU.

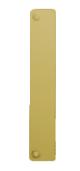

**Marker Strip** (Fig. 2. 29) Marker strip for slider, for *coperate* 

Fig. 2. 29: Marker Strip

Chapter 2 Component Descriptions

06-04

### 2.5 Detailed Component Description

#### 2.5.1 *camin*

#### Connectors and LEDs on the camin CHANNEL side

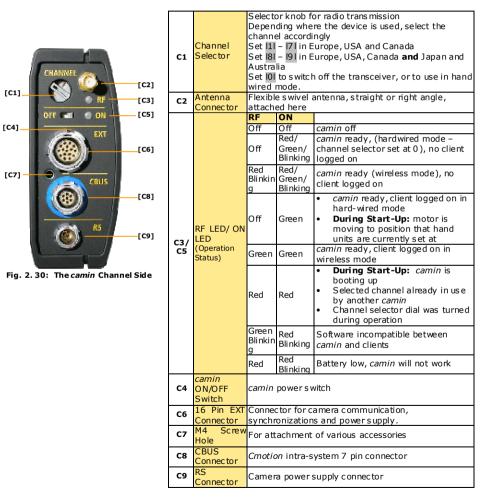

Chapter 2 Component Descriptions

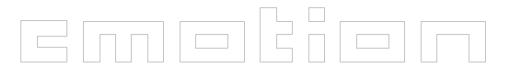

#### Connectors and LEDs on the *camin* MOTOR side

| [M1] FOCUS                      |
|---------------------------------|
| [M3] [M2]                       |
| DIR                             |
| [M4]                            |
| [M6] [M5]                       |
| DIR                             |
| [M7]                            |
| [M9] [M8]                       |
| DIR                             |
|                                 |
| Fig. 2.31: The camin Motor Side |

| 844                                         |             | C ma ana                                     |                                                      |  |  |
|---------------------------------------------|-------------|----------------------------------------------|------------------------------------------------------|--|--|
| М1                                          |             | Green                                        | Focus motor ready                                    |  |  |
|                                             |             | Green/                                       | <ul> <li>System is calibrating or</li> </ul>         |  |  |
|                                             | Focus LED   | Red                                          | <ul> <li>the focus motor cannot reach its</li> </ul> |  |  |
|                                             |             | Blinking                                     | position                                             |  |  |
|                                             |             | Off                                          | No motor connected                                   |  |  |
|                                             | Focus       |                                              |                                                      |  |  |
| M2                                          | Motor       | Connector for digital servo motors for focus |                                                      |  |  |
|                                             | Connector   |                                              |                                                      |  |  |
|                                             | Focus       |                                              |                                                      |  |  |
| мз                                          | Motor       |                                              | direction of the focus motor between                 |  |  |
| 143                                         | Direction   | clockwise                                    | and counterclockwise                                 |  |  |
|                                             | Switch      |                                              |                                                      |  |  |
|                                             |             | Green                                        | Iris motor ready                                     |  |  |
|                                             |             | Green/                                       | <ul> <li>System is calibrating or</li> </ul>         |  |  |
| M4                                          | Iris LED    | Red                                          | <ul> <li>the iris motor cannot reach its</li> </ul>  |  |  |
|                                             |             | Blinking                                     | position                                             |  |  |
|                                             |             | Off                                          | No motor connected                                   |  |  |
|                                             | Iris Motor  | Commenter for distributions making for this  |                                                      |  |  |
| М5                                          | Connector   | Connector for digital servo motors for iris  |                                                      |  |  |
|                                             | Iris Motor  |                                              |                                                      |  |  |
| M6                                          | Direction   |                                              | direction of the iris motor between                  |  |  |
|                                             | Switch      | clockwise                                    | and counterclock wise                                |  |  |
|                                             |             | Green                                        | Zoom motor ready                                     |  |  |
|                                             | _           | Green/                                       | <ul> <li>System is calibrating or</li> </ul>         |  |  |
| M7                                          | Zoom<br>LED | Red                                          | <ul> <li>the zoom motor cannot reach its</li> </ul>  |  |  |
|                                             | LED         | Blinking                                     | position                                             |  |  |
|                                             |             | Off                                          | No motor connected                                   |  |  |
|                                             | Zoom        |                                              |                                                      |  |  |
| M8                                          | Motor       | Connector for digital servo motors for zoom  |                                                      |  |  |
|                                             | Connector   |                                              | <b>j</b>                                             |  |  |
|                                             | Zoom        |                                              |                                                      |  |  |
|                                             | Motor       | Changes of                                   | direction of the zoom motor between                  |  |  |
| M9 Direction clockwise and counterclockwise |             |                                              |                                                      |  |  |
|                                             | Switch      |                                              |                                                      |  |  |
| 1                                           | C mitten    |                                              |                                                      |  |  |

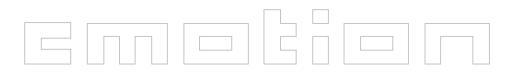

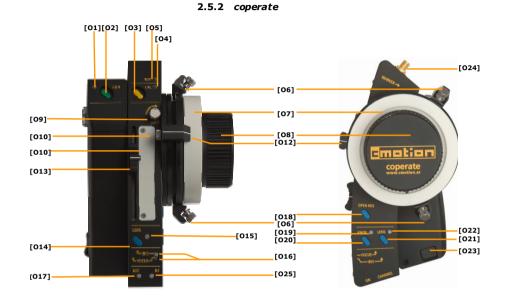

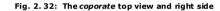

| -  | T          |                                                                                                    |                                |                                                         |
|----|------------|----------------------------------------------------------------------------------------------------|--------------------------------|---------------------------------------------------------|
|    |            | Off                                                                                                    |                                | RUN signal received from camera or mera in standby mode |
| 01 | RUN LED    | Green                                                                                                    | Camera                         | a running                                               |
|    |            | Red                                                                                                    | Camera                         | a error or camera is running up/ down                   |
| 02 | RUN Button | Starts/sto                                                                                                    | ops came                       | era                                                     |
| 03 | CAL Button | <ul> <li>Button to start motor calibration (Push for at least<br/>one second) or</li> <li>can be used together with a LENS Button for single<br/>motor calibration</li> </ul> |                                |                                                         |
|    |            | Off                                                                                                    | Lens ha                        | as been calibrated                                      |
| 04 | CAL LED    | Yellow                                                                                                    | Motors                         | are calibrating                                         |
|    |            | Yellow<br>Blinking                                                                                                    | Motor(s) need to be calibrated |                                                         |
| 05 | RDY LED/   | RDY                                                                                                    | RF                             |                                                         |
| 05 | RF LED     | Off                                                                                                    | Off                            | System off                                              |
|    |            | Green                                                                                                    | Off                            | System ready, client logged on in<br>hard-wired mode    |

06-04

Chapter 2 Component Descriptions 06-04 18/62

# 

|     | T                                 |                                                                                                    |                  |                                                                                                    |
|-----|-----------------------------------|----------------------------------------------------------------------------------------------------|------------------|----------------------------------------------------------------------------------------------------|
|     |                                   | Green                                                                                                    | Green            | System ready, client logged on in<br>wireless mode                                                                                                    |
|     |                                   | Green                                                                                                    | Red              | Radio transmission has minor errors                                                                                                    |
|     |                                   | Red<br>Blinking                                                                                                    |                  | Battery is going to be empty                                                                                                    |
|     |                                   | Red                                                                                                    | Red              | <ul> <li>coperate error, system will only<br/>work in hard-wired mode</li> <li>No radio transmission to camin,<br/>system will only work in hard-<br/>wired mode</li> <li>Battery empty</li> </ul> |
| 06  | Mechanical<br>End-Stop<br>Lock    | Enables y<br>rotation                                                                                                    | ou to set        | mechanical limits on the wheel                                                                                                    |
| 07  | Exchangeabl<br>e Markable<br>Ring |                                                                                                    |                  | ite (e.g. focus marks) on the ring                                                                                                    |
| 08  | Knob                              |                                                                                                    | wheelkn          | position of the Iris/Focus Selector<br>ob will control either the Focus or the                                                                                                    |
| 09  | Slider Lock                       | Locks the                                                                                                    | slideras         | well and adjusts slider resistance                                                                                                    |
| 010 | Exchangeabl<br>e Marker<br>Strip  | Can be us                                                                                                    | ed to wr         | ite (e.g. a Iris scale) on the pad                                                                                                    |
| 011 | Knob Lock                         | Locks the                                                                                                    | knob rot         | tation                                                                                                    |
| 012 | Index<br>Marker                   | Enables a the ring                                                                                                    | precise          | reading of the inscriptions written on                                                                                                    |
| 013 | Slider                            | Depending on the position of the Iris / Focus Selector the slider will control either the Iris or the Focus motor                                           |                  |                                                                                                    |
| 014 | LENS Button<br>(Slider)           | Assigns a segment of the lens scale to the entire<br>length of the slider or     can be used together with the [CAL] button for<br>single motor calibration |                  |                                                                                                    |
|     |                                   | Off                                                                                                    |                  | ready for control                                                                                                    |
|     |                                   | Green                                                                                                    | Limits           | have been set by the LENS button                                                                                                    |
| 015 | LENS LED<br>(Slider)              |                                                                                                    | • No m           | ,<br>notor available or                                                                                                    |
|     | (onder)                           | Red                                                                                                    |                  | her unit is in control of the motor                                                                                                    |
|     |                                   | Green<br>Blinking                                                                                                    | is curre         | are currently being set, LENS button<br>ently being pushed                                                                                                    |
|     | Iris / Focus                      | Pos.1<br>(Up)                                                                                                    |                  | will control the I ris<br>vill control the Focus                                                                                                    |
| 016 | Selector                          | Pos.2<br>(Down)                                                                                                    | Sliderv          | will control the Focus                                                                                                    |
|     |                                   | Off                                                                                                    |                  | vill control the Iris<br>te battery is OK                                                                                                    |
| 017 | BAT LED                           | Red<br>Slowly<br>Blinking                                                                                                    | coperat          | te battery is running low                                                                                                    |
|     |                                   | Red Fast<br>Blinking                                                                                                    | coperat<br>BATTE | te battery is almost empty, CHANGE                                                                                                    |
|     |                                   | Red                                                                                                    |                  | te battery is empty, CHANGE                                                                                                    |
| 018 | OPEN IRIS                         | Opens the                                                                                                    | apertur          | e completely                                                                                                    |
|     |                                   |                                                                                                    |                  |                                                                                                    |

|     | button                | utton Note: If aperture closes, change the motor direction of                                                                                                    |                                                                                            |  |  |
|-----|-----------------------|----------------------------------------------------------------------------------------------------|--------------------------------------------------------------------------------------------|--|--|
|     | Dullon                |                                                                                                    | notor with the DIR switch on the camin                                                     |  |  |
|     |                       | Off                                                                                                    | No limits have been assigned to the wheel                                                  |  |  |
| 019 | <b>KNOB LED</b>       | Green                                                                                                    | Limits have been set by the KNOB button                                                    |  |  |
|     |                       | Green<br>Blinking                                                                                                    | Limits are currently being set, KNOB button is currently being pushed                      |  |  |
| 020 | KNOB<br>button        | Assigns a rotation of the lens scale, e.g. from close<br>focus to infinity, to just one segment of the wheel<br>rotation                                                                 |                                                                                            |  |  |
| 021 | LENS Button<br>(Knob) | <ul> <li>Assigns a segment of the lens scale to the entire<br/>rotation of the slider or</li> <li>can be used together with the [CAL] button for<br/>single motor calibration</li> </ul> |                                                                                            |  |  |
|     |                       | Off                                                                                                    | Motor is ready for control                                                                 |  |  |
|     | LENS LED              | Green                                                                                                    | Limits have been set by the LENS button<br>(Knob)                                          |  |  |
| 022 | (Knob)                | Red                                                                                                    | <ul> <li>No motor available or</li> <li>another unit is in control of the motor</li> </ul> |  |  |
|     |                       | Green Limits are currently being set, LENS butt<br>Blinking (Knob) is currently being pushed                                                                                             |                                                                                            |  |  |
|     | Battery               |                                                                                                    | ling the coperate vertically, press the release                                            |  |  |
| 023 | Release               | button to enable the battery to glide out of its                                                                                                    |                                                                                            |  |  |
|     | Button                | receptacle                                                                                                    |                                                                                            |  |  |

Chapter 2 Component Descriptions

19/62

06-04

Chapter 2 Component Descriptions

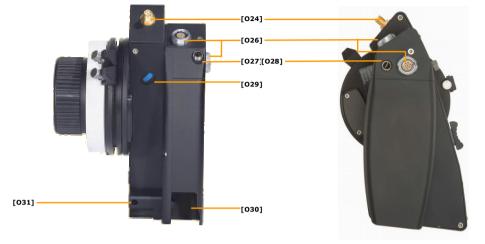

Fig. 2.33: The coperate

| 024 | Antenna<br>Connector | Flexible swivel antenna, straight or right angle,<br>attached here<br><b>Note:</b> Only necessary for those <i>coperates</i> not<br>equipped with an internal antenna. If your<br><i>coperate</i> has an antenna attachment it <b>IS NOT</b><br>equipped with an internal antenna |  |  |
|-----|----------------------|----------------------------------------------------------------------------------------------------|--|--|
| 025 | RF LED               | shows if there is radio contact (see [05])                                                                                                    |  |  |
| 026 | Connector            | cmotion intra-system interface                                                                                                    |  |  |
| 027 | ¼″ Screw<br>Hole     | For attachment of various accessories                                                                                                    |  |  |
| 028 | ¼″ Screw<br>Hole     | For attachment of various accessories                                                                                                    |  |  |
| 029 | MARKER<br>button     | When the <i>coperate</i> is configured to work with the<br><i>cdisplay</i> , a push on the MARKER button will place<br>a numbered mark on the Focus scale                                                                                                    |  |  |
| 030 | Battery rece         | Battery receptacle                                                                                                    |  |  |
| 031 | ctruss               | An accessory to be attached to the <i>coperate</i> , allows for the attachment of <i>cstrap</i>                                                                                                    |  |  |

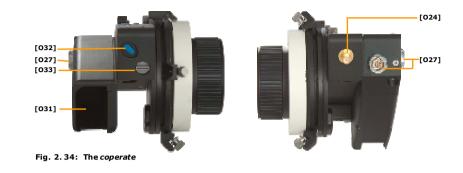

| 024 | Antenna<br>Connector | Flexible swivel antenna, straight or right angle,<br>attached here<br><b>Note:</b> Only necessary for those <i>coperates</i> not<br>equipped with an internal antenna. If your <i>coperate</i><br>has an antenna attachment it <b>IS NOT</b> equipped with<br>an internal antenna |  |  |  |
|-----|----------------------|----------------------------------------------------------------------------------------------------|--|--|--|
| 027 | CBUS<br>Connector    | cmotion intra-system interface                                                                                                    |  |  |  |
| 031 | BATTERY red          | ceptacle                                                                                                    |  |  |  |
| 032 | ON Button            | ON Button ON Button ON Button Urrn off automatically Note: If the camin is turned off the coperate will turn off automatically Note: If communication can not be formed the coperate will turn off automatically                                                                  |  |  |  |
| 033 | CHANNEL<br>selector  | Selector knob for radio transmission<br><b>Note:</b> Select the same radio channel as set on the camin                                                                                                    |  |  |  |

06-04

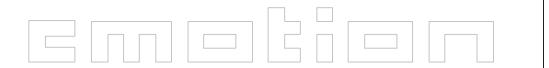

2.5.3 czoom

[Z3]

[Z5]

[Z6]

[Z7]

ROV 😜

LEWS 👝

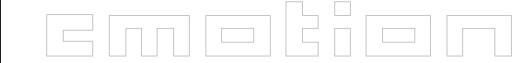

| Z5/        | LENS LED/                 | LENS                                                                                                    | RDY                |                                  |  |
|------------|---------------------------|----------------------------------------------------------------------------------------------------|--------------------|----------------------------------|--|
| Z6         |                           | Green<br>Blinking                                                                                                    | Red Blinking       | Software incompatible with camin |  |
| Z7         | <i>czoom</i><br>Connector | Used to connect the <i>czoom</i> to the <i>coperate</i> or the <i>chandle</i> . (CBUS female connector)                             |                    |                                  |  |
| <b>Z</b> 8 | ZAP Button                | While performing zoom control, moves motor as<br>fast as possible (Zoom As Fast as Possible)                                        |                    |                                  |  |
| <b>Z9</b>  | Mounting<br>Screw         | By means of an M4 Allen key, tighten the screw to<br>fix the <i>czoom</i> either on the <i>coperate</i> or on the<br><i>chandle</i> |                    |                                  |  |
| Z10        | CBUS<br>Connector         | Cmotion i                                                                                                    | ntra-system interf | ace                              |  |

Fig. 2.35: The czoom

[Z1] —

[Z2] -

[Z3]

| Z1         | SPEED Dial      | Sets/presets the speed of the zoom motor, 1-9,<br>1 =slow 9 = zoom as fast as possible                                                                                                    |                                                                                                |  |
|------------|-----------------|----------------------------------------------------------------------------------------------------|------------------------------------------------------------------------------------------------|--|
| <b>Z</b> 2 | LENS Button     | <ul> <li>Assigns a segment of the zoom lens scale to the<br/>force sensitive joystick or</li> <li>can be used together with the [CAL] button for<br/>single zoom motor calibration</li> </ul> |                                                                                                |  |
|            |                 | Off                                                                                                    | No limits have been set                                                                        |  |
|            |                 | Green                                                                                                    | Limit has been set                                                                             |  |
|            |                 | Green<br>Slowly<br>Blinking                                                                                                    | Motor is at end-stop                                                                           |  |
| Z3         | Z3 LENS LED     | Green<br>Fast<br>Blinking                                                                                                    | <ul><li>Limits are currently being set</li><li>LENS button is currently being pushed</li></ul> |  |
|            |                 | Red                                                                                                    | Czoom is not in control of the motor                                                           |  |
|            |                 | Red Motor error<br>Blinking                                                                                                    |                                                                                                |  |
|            |                 | Red/<br>Green<br>Blinking                                                                                                    | Motor is currently being calibrated                                                            |  |
| Z4         | Zoom<br>Control | Force sense                                                                                                    | sitive joystick to control the zoom motor                                                      |  |
| Z5         | CAL Button      | <ul> <li>Button to start motor calibration (Push for at least one second) or</li> <li>can be used together with a LENS Button for single motor calibration</li> </ul>                         |                                                                                                |  |
|            |                 | Off                                                                                                    | <i>czoom</i> has no power                                                                      |  |
|            |                 | Green                                                                                                    | System is ready                                                                                |  |
| Z6         | RDY LED         | Red/<br>Green<br>Blinking                                                                                                    | Searching for camin                                                                            |  |
|            |                 | Red                                                                                                    | Error has occurred (e.g. another unit is<br>in control of the motor. System is not<br>ready)   |  |

[Z10]

[Z4]

[Z8]

06-04

Chapter 2 Component Descriptions

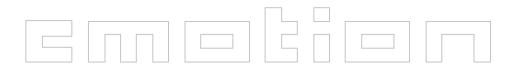

[H3]

[H4]

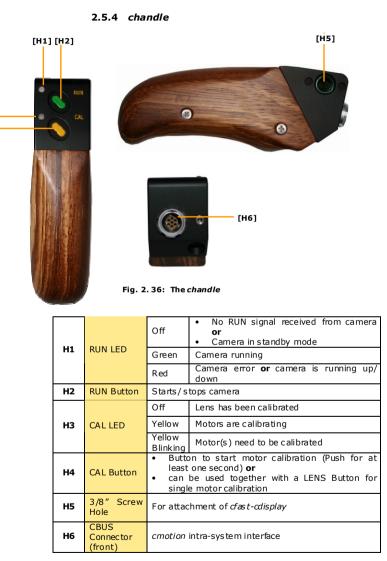

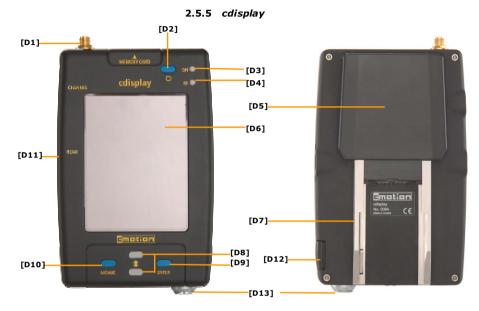

#### Fig. 2.37: The cdisplay

| D1        | Antenna              | Flexible swivel antenna, straight or right angle, attached |                       |                                                                                                    |  |
|-----------|----------------------|------------------------------------------------------------|-----------------------|----------------------------------------------------------------------------------------------------|--|
|           | Connector<br>STANDBY | here                                                       | cdisplay power button |                                                                                                    |  |
| D2        | Button               |                                                            |                       |                                                                                                    |  |
|           |                      | ON LED                                                     | RF LED                |                                                                                                    |  |
|           |                      | Off                                                        |                       | cdisplay off or in standby mode                                                                                                    |  |
|           | ON LED/<br>RF LED    | Red                                                        |                       | During Start-Up: System is not yet<br>ready or<br><i>cdisplay</i> cannot find communication<br>with other unit or<br>battery empty |  |
| D3/<br>D4 |                      | Red<br>Blinking                                            | Red<br>Blinking       | System is searching for connection                                                                                                 |  |
|           |                      | Green                                                      | Green                 | Normal wireless operation                                                                                                    |  |
|           |                      | Green<br>Blinking                                          |                       | <i>cdispla</i> y is reading transponder                                                                                            |  |
|           |                      |                                                            | Off                   | Unit is in hard-wired mode                                                                                                    |  |
|           |                      | Red                                                        | Red                   | Channel is currently being changed <b>or</b><br>no RF connection                                                                   |  |
|           |                      | Red<br>Blinking                                            | Off                   | Battery critically low                                                                                                    |  |
| D5        | cdisplay.ext         | cmotion wireless extension module                          |                       |                                                                                                    |  |
| D6        | Display With         | • <i>cdisplay</i> screen                                   |                       |                                                                                                    |  |

Chapter 2 Component Descriptions

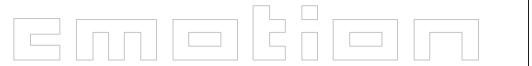

|     | Touch                        | <ul> <li>Used for operation of <i>cdisplay</i> programs</li> </ul>                                                          |  |
|-----|------------------------------|----------------------------------------------------------------------------------------------------|--|
|     | Screen                       |                                                                                                    |  |
| D7  | Battery Rece                 | ptacle                                                                                                    |  |
| D8  | Menu Arrow<br>Buttons        | Used to navigate through the <i>cdisplay</i> menu                                                                           |  |
| D9  | Menu<br>ENTER<br>Button      | Used to make selections in the <i>cdisplay</i> menu                                                                         |  |
| D10 | MENU<br>Button               | Uploads <i>cdispla</i> y main menu                                                                                          |  |
| D11 | READ<br>Button               | Used to transfer data to and from the ctag                                                                                  |  |
| D12 | Battery<br>Release<br>Button | While holding the <i>cdisplay</i> vertically, press the release button to enable the battery to glide out of its receptacle |  |
| D13 | CBUS<br>Connector            | cmotion intra-system 7 pin connector                                                                                        |  |

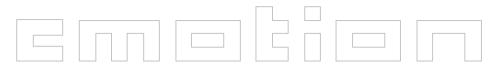

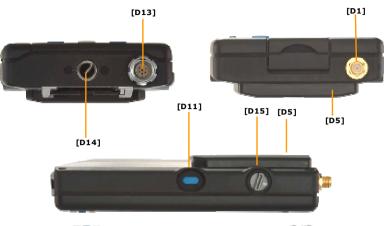

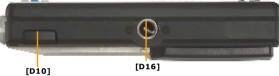

Fig. 2.38: The cdisplay-side view

| D1  | Antenna<br>Connector      | Flexible swivel antenna, straight or right angle, attached here                                                             |  |  |
|-----|---------------------------|----------------------------------------------------------------------------------------------------|--|--|
| D5  | cdisplay.ext              | cmotion wireless extension module                                                                                           |  |  |
| D12 | Battery<br>Release Button | While holding the <i>cdisplay</i> vertically, press the release button to enable the battery to glide out of its receptacle |  |  |
| D13 | CBUS<br>Connector         | cmotion intra-system 7 pin connector                                                                                        |  |  |
| D11 | READ Button               | Used to transfer data to and from the ctag                                                                                  |  |  |
| D14 | 3/8″ Screw<br>Hole        | For attachment of various accessories or <i>dast</i> cdisplay                                                               |  |  |
| D15 | Channel<br>Selector       | Selector knob for radio trans mission<br><b>Note:</b> Select the same radio channel as set on<br>the <i>camin</i>           |  |  |
| D16 | 3/8″ Screw<br>Hole        | For attachment of various accessories                                                                                       |  |  |

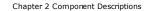

06-04

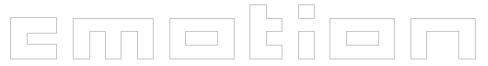

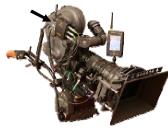

Fig. 3.1

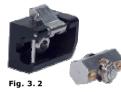

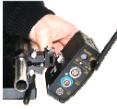

Fig. 3.3

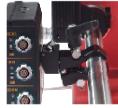

Fig. 3.4

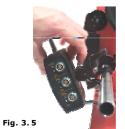

## 3 SYSTEM SET UP

This section will tell you how to set the amotion system up. The section will start with *camin* set up, and then it will move on to *coperate, czoom* and *cdisplay* set up.

### 3.1 *camin*

The *camin* is the "brain" of the cmotion Lens Control System. It allows for communication between the lens motors and all cmotion control units. You will have to secure the *camin* somewhere near the camera (see Fig. 3. 1), attach motor cables and facilitate communication between units.

1. Mount Lens Motors and camin securely to camera, the *camin* can be attached to the camera using the attachment tool, *cfast-camin* (see Fig. 3. 2) or the *dast-camin* & *cfastener* (see Fig. 3. 4).

**Note:** The *cfastener* can be attached to rods 15-28mm in diameter e.g. camera carrying handles. The *cfast-camin* consists of a six-sided insert piece (located on the *camin*) and an interlocking mechanism with a steel release clip (located on the camera or the *cfastener*, see Fig. 3. 2).

#### To attach the *cfast-camin*:

- i. Using a 4mm Allan key attach the six-sided insert piece to the *camin*
- Using a 4mm Allan key attach the *dast-camin* to any 3/8<sup>°</sup> or 1/4<sup>"</sup> screw hole (e.g. the camera carrying handle) or to the *cfastener*
- iii. Attach the *cfastener* to any rod 15-28 mm (see Fig. 3.4). Fasten securely!
- iv. Place the insert piece into the interlocking mechanism at an angle (see Fig. 3. 3)
- v. Gently move the insert piece into the interlocking mechanism until you hear an audible click

#### To release the cfast-camin:

- i. Pull the steel release clip towards the camin
- ii. Tilt the insert piece out of the interlocking mechanism while still pulling the release clip

Chapter 3 System Set Up

```
29/62
```

06-04

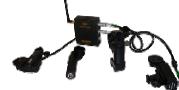

. 3. 6

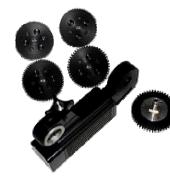

Fig. 3.7

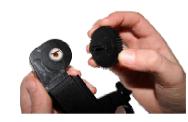

Fig. 3.8

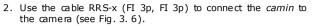

**Note:** RRS-x is for various Arri cameras. See attachment for more cameras

- 3. Screw on the antenna
- 4. Connect Lens Motors to the camin
- **ARRI CLM-1**: with RLM-1 (FI 7 p, FI 5p) cable to CBUS Connector (blue). The original cable can be used as a connection to the Arri CLM-1 motor.
- ARRI CLM-2: directly with the integrations cable (FI 12p) to the Focus, Iris and Zoom connectors (green)
- **Denz**: directly with the integrations cable (FI 12p) to the Focus, Iris and Zoom connectors (green)
- Hedén M26VE: with RHM-x (FI 12p, LE 7p) cable to the Focus, Iris and Zoom connectors (green)

**Note:** When using the Hedén motors (see Fig. 3. 7) included in amotion sets), the gear rings can be easily exchanged (see Fig. 3. 8) according to teeth size. They can also be placed on either side of the motor. The following moduls are available:

- i. Push on the small rod exiting the opposite side of the gear ring mount.
- ii. Choose the gear ring with your desired teeth size
- iii. Choose the side on which you would like to gear ring to be  $\ensuremath{\mathsf{placed}}$
- iv. Place gear ring rod into hole located on the gear ring mount
- v. Gently push gear ring while slowly turning it until rod pops into hole

06-04

vi. Push rod completely into hole until it dicks

The rod attachment ring's height can also be adjusted to assure that the motor can reach the lens gear ring.

- **Preston**: with RPM -1 (FI 12p, LE 7p) cable to the Focus, Iris and Zoom connectors (green)
- Scorpio: with RSM-1 (FI 12p, LE 7p) cable to the Focus, Iris and Zoom connectors (green)

**Warning:** Make sure that the cables will not get in the way of equipment, during operation, or during camera handling (movement).

5. Select a radio channel

| CHA NNEL | Region                            |  |  |
|----------|-----------------------------------|--|--|
| 0        | OFF                               |  |  |
| 1        | Europe/USA/Canada                 |  |  |
| 2        | Europe/USA/Canada                 |  |  |
| 3        | Europe/USA/Canada                 |  |  |
| 4        | Europe/USA/Canada                 |  |  |
| 5        | Europe/USA/Canada                 |  |  |
| 6        | Europe/USA/Canada                 |  |  |
| 7        | Europe/USA/Canada                 |  |  |
| 8        | Europe/USA/Canada/Japan/Australia |  |  |
| 9        | Europe/USA/Canada/Japan/Australia |  |  |

#### 6. Switch camin ON.

7. Check LEDs

|                                 | RF    | ON                         |                                                                                                    |
|---------------------------------|-------|----------------------------|----------------------------------------------------------------------------------------------------|
|                                 | Off   | Off                        | camin off                                                                                                    |
|                                 | Off   | Red/<br>Green/<br>Blinking | <i>camin</i> ready, (hardwired mode – channel selector set at 0), no client logged on                                                                                                 |
| RF LED/<br>ON LED<br>(Operation |       | Red/<br>Green/<br>Blinking | <i>camin</i> ready (wireless mode), no client<br>logged on                                                                                                    |
| Status)                         | Off   | Green                      | <ul> <li>camin ready, client logged on in hard-<br/>wired mode</li> <li>During Start-Up: motor is moving to<br/>position that hand units are currently set<br/>at</li> </ul>          |
|                                 | Green | Green                      | <i>camin</i> ready, client logged on in wireless mode                                                                                                    |
| RF LED/                         | RF    | ON                         |                                                                                                    |
| ON LED<br>(Warnings)            | Red   | Red                        | <ul> <li>During Start-Up: camin is booting up</li> <li>Selected channel already in use by<br/>another camin</li> <li>Channel selector dial was turned during<br/>operation</li> </ul> |

06-04

|           | Green<br>Blinking         | 5                                                                                               |  |  |  |  |
|-----------|---------------------------|-------------------------------------------------------------------------------------------------|--|--|--|--|
|           | Red                       | Red<br>Blinking Battery low, <i>camin</i> will not work                                         |  |  |  |  |
|           | Green                     | Focus motor ready                                                                               |  |  |  |  |
| Focus LED | Green/<br>Red<br>Blinking | <ul> <li>System is calibrating or</li> <li>the focus motor cannot reach its position</li> </ul> |  |  |  |  |
|           | Off                       | No motor connected                                                                              |  |  |  |  |
|           | Green                     | Iris motor ready                                                                                |  |  |  |  |
| Iris LED  | Green/<br>Red<br>Blinking | <ul> <li>System is calibrating or</li> <li>the iris motor cannot reach its position</li> </ul>  |  |  |  |  |
|           | Off                       | No motor connected                                                                              |  |  |  |  |
|           | Green                     | Zoom motor ready                                                                                |  |  |  |  |
| _         | Green/                    | <ul> <li>System is calibrating or</li> </ul>                                                    |  |  |  |  |
| Zoom LED  | Red<br>Blinking           | the zoom motor cannot reach its position                                                        |  |  |  |  |
|           | Off                       | No motor connected                                                                              |  |  |  |  |

# Warning: Important information for using the LCS system with the Titan Transvideo(TM)

Cmotion channels 8 and 9 should be used while operating wireless video link. Channel A should be used on the Transvideo.

The *camin* and the Transvideo transmitter Tx should be placed as far a way as possible from each other.

The antennas should be aligned parallel to each other (they should not cross)

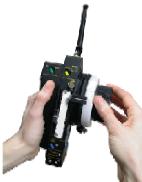

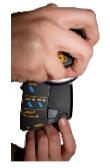

Fig. 3.10

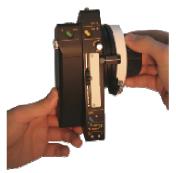

### 3.2 coperate

The *coperate* is the hand control unit of the cmotion system (see Fig. 3, 9). Please follow the following steps to get it ready for operation.

**Note:** *coperate* set-up is to be done after *camin* set-up.

**Note**: If the slider and/ or knob do not move; loosen their respective locks

1. Screw on the antenna (If external antenna is neœssary).

**Note:** If you have a *coperate* with an antenna connector then an external antenna is necessary. If no antenna connector is available, your system is accompanied with an internal antenna.

Note: You can also use the *coperate* in **hard-wired** mode. You can connect the *coperate* and the *camin* using the CBUS cable (FI 7p, FI 7p). As soon as the CBUS cable (FI 7p, FI 7p) is connected the system's wireless mode will turn off automatically.

2. Insert a battery. Press until it snaps in with an audible click.

**Note:** If you use the coperate hardwired no battery is neœssarv.

#### Removing an Empty Battery:

- i. Hold the coperate wheel with your right hand, so that the opening of the battery receptacle looks downwards.
- ii. Press the release button (see Fig. 3. 10) with your left index finger. The battery will slide out into your hand. (see Fig. 3. 11)

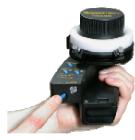

Fig. 3.12

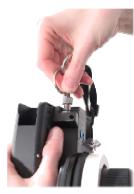

Fig. 3.13

- 3. Preset the same radio channel as selected on the camin.
- 4. Push the [ON] button (see Fig. 3. 12), for at least half a second, to turn the *coperate* "ON".

**Warning:** If the *coperate* turns off automatically after 6 seconds it cannot establish communication with the *camin*. Is the *camin* turned on? Are all units preset to the same channel?

Note: The *coperate* offers a Camera Run Toggle Function for video cameras. Because the *cmotion* system usually only reads out the Camera Run LED if the camera delivers a status feedback and video cameras do not deliver status information; the Camera Run Toggle function allows you to have a camera run LED read-out once the Camera Run Button has been activated without a status feedback. The video camera must be connected with the Video Camera Interface cable (FI 16p, HI 12p). To activate the Camera Run Toggle function:

i. When turning the *coperate* on, hold down the Camera Run Button

**Note:** Make sure that the knob mechanical locks on the knob are located at their end-stops

#### Accessory: The cstrap

The *cstrap* is a universal carry-strap; when the *coperate* is attached to the cstrap, the coperate can twist freely. Screw the cstrap into the 1/4 inch screw hole located at the bottom of the Coperate as tight as you can.

#### To Secure the Screw:

Push and turn the screw head to the right to fix the *cstrap* (see Fig. 3. 13)

**Note:** The key ring is meant to act as a lever to help you turn and secure the screw

Note: The screw will not seem to move much while securina

5. Check LEDs

 No RUN signal received from Off camera or Camera in standby mode RUN LED Green Camera running Camera error **or** camera is running up/ Red down (this warning signal depend on the function of the camera) Chapter 3 System Set Up 06-04 34/62

Fig. 3.11

Chapter 3 System Set Up

|                         | Off                    |       | Lens has been calibrated                                                                                                    |  |
|-------------------------|------------------------|-------|----------------------------------------------------------------------------------------------------|--|
| CAL LED                 | Yellow                 |       | Motors are calibrating                                                                                                    |  |
|                         | Yellow Blinking        |       | Motor(s) need to be calibrated                                                                                                    |  |
|                         | RDY                    | RF    |                                                                                                    |  |
|                         | Off                    | Off   | System off                                                                                                    |  |
|                         | Green                  | Off   | System ready, client logged on in<br>hard-wired mode                                                                                                    |  |
|                         | Green                  | Green | System ready, client logged on in wireless mode                                                                                                    |  |
| RDY                     | Green                  | Red   | Radio transmission has minor errors, system will continue operation                                                                                                    |  |
| LED/RF<br>LED           | Green<br>Blinking      | Off   | During Start-Up: motor is moving to<br>position that hand units are currently<br>set at                                                                                                    |  |
|                         | Red<br>Blinking        |       | Battery empty                                                                                                    |  |
|                         | Red                    | Red   | <ul> <li>coperate error, system will only<br/>work in hard-wired mode</li> <li>No radio transmission to camin,<br/>system will only work in hard-<br/>wired mode</li> <li>Battery empty</li> </ul> |  |
|                         | Off                    |       | Motor ready for control                                                                                                    |  |
|                         | Green                  |       | Limits have been set by the LENS button                                                                                                    |  |
| LENS<br>LED<br>(Slider) | Red                    |       | No motor available or     another unit is in control of the     motor                                                                                                    |  |
|                         | Green Blinking         |       | Limits are currently being set, LENS<br>button is currently being pushed                                                                                                    |  |
|                         | Off                    |       | No limits have been assigned to the wheel                                                                                                    |  |
| KNOB<br>LED             | Green                  |       | Limits have been set by the KNOB button                                                                                                    |  |
|                         | Green Blinking         |       | Limits are currently being set, KNOB button is currently being pushed                                                                                                    |  |
|                         | Off                    |       | coperate battery is OK                                                                                                    |  |
| BAT LED                 | Red Slowly<br>Blinking |       | coperate battery is running low                                                                                                    |  |
| BATLED                  | Red Fast<br>Blinking   |       | <i>coperate</i> battery is almost empty,<br>CHANGE BATTERY                                                                                                    |  |
|                         | Red                    |       | <i>coperate</i> battery is empty, CHANGE<br>BATTERY                                                                                                    |  |
|                         | Off                    |       | Motor is ready for control                                                                                                    |  |
| 1 5 1 0                 | Green                  |       | Limits have been set by the LENS button (Knob)                                                                                                    |  |
| LENS<br>LED<br>(Knob)   | Red                    |       | No motor available <b>or</b> another unit is in control of the     motor                                                                                                    |  |
|                         | Green Blinking         |       | Limits are currently being set, LENS<br>button (Knob) is currently being<br>pushed                                                                                                    |  |

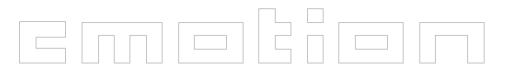

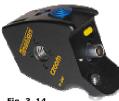

#### Fig. 3.14

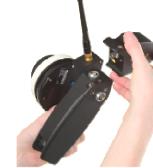

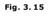

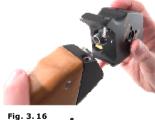

### 3.3 czoom

The czoom (Fig. 3. 14) is the zoom control unit of the amotion Lens Control System. There are three ways to implement the czoom into the amotion Lens Control System.

- On the *coperate*
- On the chandle
- Stand alone

Please complete the following steps:

#### 3.3.1 czoom and coperate

Note: With the czoom attached to the coperate you can control three motors wireless

You will find a CBUS connecter and a screw hole on the left top of the *coperate* over the green RUN button.

- 1. Attach the *czoom* to the CBUS connector on the coperate as seen in Fig. 3. 15
- 2. Using a 4mm Allan key, securely fasten the screw located at the bottom of the czoom

#### 3.3.2 czoom and chandle

**Note:** The *chandle* is the *czoom* hand grip. It has a [RUN] and a [CAL] button. It can be attached via CBUS (FI 7p, FI 7p) to the *coperate* or directly to the *camin* 

- 1. Plug the *czoom* to the CBUS connector on the *chandle* (see Fig. 3. 16)
- 2. Using a 4mm Allan key, securely fasten the screw located at the bottom of the czoom
- 3. Using the CBUS cable (FI 7 p, FI 7p), connect the czoom- chandle to the camin (see Fig. 3. 17). It can also be connected directly to the coperate (see Fig. 3. 17)

Fig. 3.17

3.3.2.1 Attaching the czoom/ chandle to the pan-bar

06-04

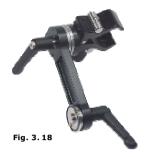

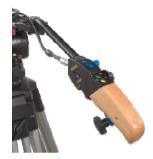

Fig. 3.19

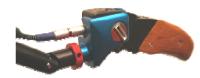

Fig. 3.20

Using the *cfastener-czoom* (see Fig. 3. 18) the *czoom* can be attached to the pan – bar allowing for practical zoom control. The *cfast-czoom* is composed of an arm, two rosettes and a *cfastener*. It can be attached to any rod 15-28 mm e.g. the pan bar. The angle of the *czoom* to the pan-bar can also be adjusted with the *cfast-czoom* providing optimal comfort for the user.

**Note:** The arm of the *dast-czoom* has two rosettes. One rosette is attached to the *cfastener* and the other is attached to the *czoom*. The rosette that attaches to the *cfastener* can be switched from side to side of the arm. This means that the *dastener* can be attached to the inside or the outside of the *czoom* (see Fig. 3. 18).

- 1. Attach the *czoom* to the *cfast-czoom* using the rosettes. Secure tightly with the tightening lever.
- 2. Attach the *dastener* to the pan-bar (or any other rod 15-28 mm). Secure tightly with the tightening lever. (see Fig. 3. 19)

#### Note: Adjusting the angle of the czoom to the panbar

Now you can adjust the angle of the *czoom* to the pan-bar to ensure maximum comfort.

- 1. Loosen the tightening lever slightly
- 2. Rotate the *czoom* along the rosettes to your desired angle.
- 3. Once you have established your desired position, tighten the tightening lever again.

**Note:** The *czoom* can also be attached to the pan-bar with the Oppenheimer adapter (See Fig. 3. 20).

#### 3.3.3 Various connections of czoom/chandle

When the *czoom* is connected to the *chandle* it can be operated in various configurations using the CBUS cable (FI 7p, FI 7p)

3.3.3.1 czoom directly to the camin

Using the CBUS cable (FI 7p, FI 7p) you can connect the *czoom* directly to the *camin* e.g. the *czoom* is on the panbar and **hardwired** directly to the *camin*. The *czoom/chandle* can be attached to either side of the panbar.

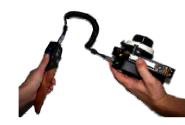

Fig. 3. 21

bar. 3.3.3.2 *czoom* to the *coperate* Using the CBUS cable (FI 7p, FI 7p) you can connect the

Using the CBUS cable (H /p, H /p) you can connect the *czoom* to the *coperate* (see Fig. 3. 21) e.g. The *czoom* is attached to the *coperate* using the CBUS (H 7p, FI 7p) and the second assistant is holding the *czoom/ chandle* in his or her hand.

### 3.3.4 czoom Stand Alone

The *czoom* also functions without the *chandle*. The *czoom* can be connected to the *camin* or the *coperate* using the CBUS (FI 7p, FI 7p) cable e.g. steadicam operators.

### 3.3.5 Powering up the czoom

**Note:** The *czoom* does not have a power button!

The *czoom* will turn on automatically as soon as it has been attached to the *coperate* or to a CBUS (FI 7p, FI 7p) cable, as long as the *camin* and/or the *coperate* are turned on.

Chapter 3 System Set Up

37/62

06-04

Chapter 3 System Set Up

06-04 38/62

#### 1. Check LEDs

|              | Off                         |        | czoom has no power                                                                                    |  |
|--------------|-----------------------------|--------|----------------------------------------------------------------------------------------------------|--|
| RDY          | Green                       |        | System is ready                                                                                       |  |
| LED          | Red/Green Blin              | king   | Searching for camin                                                                                   |  |
|              | Red                         |        | Error has occurred (e.g.<br>another unit is in control of the<br>motor. System is not ready)          |  |
|              | Off                         |        | No limits have been set                                                                               |  |
|              | Green                       |        | Limit has been set                                                                                    |  |
|              | Green Slowly Bl             | inking | Motor is at end-stop                                                                                  |  |
| LENS<br>LED  | Green Fast Blink            | king   | <ul> <li>Limits are currently being set</li> <li>LENS button is currently<br/>being pushed</li> </ul> |  |
|              | Red                         |        | Czoom is not in control of the motor                                                                  |  |
|              | Red Blinking                |        | Motor error                                                                                           |  |
|              | Red/Green Blinking          |        | Motor is currently being<br>calibrated                                                                |  |
| LENS<br>LED/ | LENS                        | RDY    |                                                                                                    |  |
| RDY<br>LED   | Green Blinking Red Blinking |        | Software incompatible                                                                                 |  |

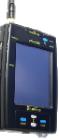

Fig. 3. 22

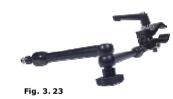

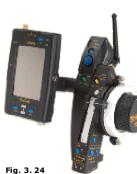

### 3.4 cdisplay

The cdisplay is a multi-functional monitor and control unit with a 3,8" TFT-screen (Fig. 3. 22). The cdisplay can be used in wireless and hard - wired modes. There are three ways to implement the *cdisplay* into the amotion Lens Control System.

- In hard-wired mode via the CBUS cable (FI 7p, FI 7p) to the *coperate* or to the *camin*
- In wireless mode on the *coperate*
- Stand alone in wireless mode.

Please follow the following steps:

3.4.1 cdisplay in Hard-wired Mode

#### Attaching the *cfast-cdisplay* (see Fig. 3. 23) to the *cdisplay* and to any 15-28mm rods e.g. lens motor rods

- 1. Screw the UNC 3/8" screw from the *cfast-cdisplay* into the hole located at the bottom (or on the righthand side) of the cdisplay.
- 2. Attach the *dastener* to any rod 15-28mm e.g. the lens motor rods.
- 3. Adjust the angle of the cfast-cdisplay arm to your desired position.
- 4. Tighten the lock knob to secure arm angle

#### Connecting the *cdisplay* to the *camin*

1. Connect the *cdisplay* to the *camin* using the CBUS cable (FI 7p, FI 7p)

### 3.4.2 *cdisplay in Wireless Mode* on the coperate

If the *cdisplay* is attached to the *coperate* the user can take advantage of all *cdisplay* programs as well as control the lens motors all in one multi-functional unit (see Fig. 3. 24).

**Note:** In this configuration, there is no antenna necessary for the *cdisplay* 

06-04

Attaching the *cdisplay* to the *coperate* using the *clamp* 

06-04 39/62

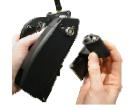

Note: Attaching the clamp You will find a CBUS connecter and a screw hole on the left

hand side of the *coperate* under the green RUN button.

1. Attach the *damp* as seen in Fig. 3. 25

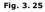

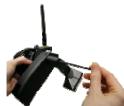

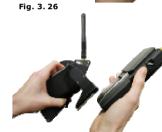

Fig. 3. 27

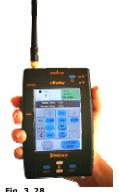

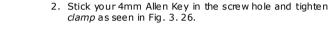

- 3. Slide *cdisplay* screen onto the silver mounting found on the *clamp* (as seen in Fig. 3. 27) until you hear an audible click.
- 3.4.2.1 Releasing the *cdisplav* from the *clamp*
- i. Push the Battery Release Button located at the bottom right hand side of display screen and
- ii. Slide *cdisplay* off the quick clamp

#### 3.4.3 cdisplay in Wireless-Mode in Stand Alone

The *cdisplay* can be used in wireless stand alone mode (see Fig. 3. 28).

**Note:** In order for the *cdisplay* to be used in stand alone wireless mode it must be equipped with the *cdisplay.ext* (the *cdisplay* wireless extension module)

- 1. Screw on the antenna
- 2. The *cdisplay* can be used with the *cfast-cdisplay* or can simply be held in the user's hand.
- 3. Slide the battery on at the back of the *cdisplay* until you hear an audible dick

06-04

### Batterv

If you are using the cdisplay in wireless stand alone mode you will have attach a battery. The *cdisplay* necessitates standard Canon batteries.

### Removing an Empty Battery:

Note: The cdisplay battery release button is located on the right hand side of the cdisplay.

- iii. Hold the *cdisplay* so that the battery release button is fading you
- iv. Hold the battery in your hand
- v. Press the release button and the battery will fall into your hand.

Note: As soon as the *cdisplay* has a power source it will turn on automatically

**Note:** The blue button located at the top right-hand side of the *cdisplay* is only a stand-by button. To turn the cdisplay off you must remove the battery, disconnect the CBUS (FI 7p, FI 7p) cable or tum the camin or the coperate off.

**Note:** In order to turn the *cdisplay* off you must **either** remove the battery, disconnect the CBUS cable or disconnect the *cdisplav* from the *clamp*. Check LEDs

1. Check LEDs

|           |                   | ON LED            | RF LED          |                                                                                                    |
|-----------|-------------------|-------------------|-----------------|----------------------------------------------------------------------------------------------------|
|           | ON LED/<br>RF LED | Off               |                 | cdisplay off or in standby mode                                                                                             |
| D3/<br>D4 |                   | Red               |                 | During Start-Up: System is not yet<br>ready or<br>cdisplay cannot find communication<br>with other unit or<br>battery empty |
|           |                   | Red<br>Blinking   | Red<br>Blinking | System is searching for connection                                                                                          |
|           |                   | Green             | Green           | Normal wireless operation                                                                                                   |
|           |                   | Green<br>Blinking |                 | <i>cdisplay</i> is reading transponder                                                                                      |
|           |                   |                   | Off             | Unit is in hard-wired mode                                                                                                  |
|           |                   | Red               | Red             | Channel is currently being changed <b>or</b> no RF connection                                                               |
|           |                   | Red<br>Blinking   | Off             | Battery critically low                                                                                                    |

Fig. 3.28

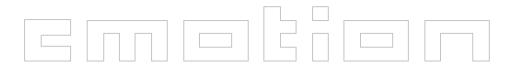

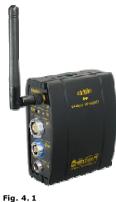

### **4 SYSTEM OPERATION**

In order to operate the amotion Lens Control System you must first complete the "Set-Up" steps (Please see section 3). Section 4 will describe the system operation steps. It will start with the *camin, coperate* and *czoom* and will then describe the *cdisplay* and its software.

### 4.1 camin

Once the *camin* (see Fig. 4. 1) has been set up you must turn it on. You will also be able to change channels and change motor direction on the *camin*.

### 4.1.1 Turning the camin "ON"

**Note:** The ON switch is located on the CHANNEL side of the *camin* 

1. Slide on/ off switch to the right

#### 4.1.2 Channel Selection

**Note:** The channel selector (rotary switch) is located on the CHANNEL side (see Fig. 4. 2) of the *camin* 

1. Using your finger nail, or a coin, rotate the channel selector to your desired channel

#### Note:

| CHA NNEL | Region                            |
|----------|-----------------------------------|
| 0        | OFF                               |
| 1        | Europe/USA/Canada                 |
| 2        | Europe/USA/Canada                 |
| 3        | Europe/USA/Canada                 |
| 4        | Europe/USA/Canada                 |
| 5        | Europe/USA/Canada                 |
| 6        | Europe/USA/Canada                 |
| 7        | Europe/USA/Canada                 |
| 8        | Europe/USA/Canada/Japan/Australia |
| 9        | Europe/USA/Canada/Japan/Australia |

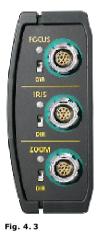

**Note:** Make sure that all conotion units that you wish to operate are set to the same channel

### 4.1.3 Changing Motor Direction

**Note:** On the MOTOR side (see Fig. 4. 3) of the camin you will see a DIR switch for each motor.

# To change the direction of the motor during operation:

1. Slide the DIR switch, and the motor will change direction. You can can change the motor diretction again by simply sliding the switch back again.

**Note:** By changing the direction of the motor you are also changing the direction of the knob, respectively of the slider or the *czoom* joystick as well as the depiction of the lens on the *cdisplay*.

Fig. 4. 2

### 4.2 coperate

The *coperate* can carry out motor calibration, motor control of the focus and iris including limit setting and camera run.

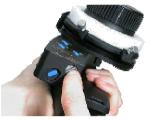

Fig. 4.4

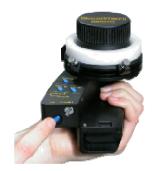

Fig. 4.5

#### 4.2.1 Channel Selection

**Note:** The channel selector is located at the bottom underside of the *coperate* (see Fig. 4. 4).

1. Using your finger nail, or a coin, rotate the channel selector to your desired channel

**Note:** Make sure the *coperate* is set to the same channel as the *camin.* 

**Note:** The *coperate* can also be used in hard-wired mode. It can be connected to the *camin* by means of the CBUS cable (FI 7p, FI 7p). Once you have powered the *coperate* through the *camin* the wireless function will turn off automatically.

### 4.2.2 Turning the coperate "ON"

**Note:** The *coperate* "ON" button is a blue button, set in a dip, located at the bottom of the *coperate* (see Fig. 4. 5).

1. Hold down the "ON" button for half a second

Before turning the *coperate* on please look over the following:

**Warning!** Make sure all motors are securely fastened to their support e.g. rods.

**Warning!** Make sure that the rods are securely fastened.

**Warning!** Make sure motor gear rings are secured to the lens barrel as tightly as possible.

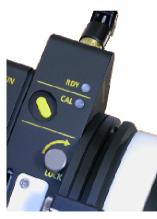

Fig. 4.6

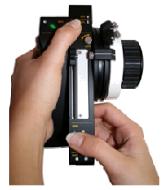

Fig. 4.7

#### 4.2.3 Motor Calibration

**Note:** Motors **must** be calibrated each time a lens is attached, each time a motor is attached and if the lens motor has been moved/adjusted manually.

You can either calibrate all attached motors simultaneously or calibrate them singularly.

**Note:** The CAL button is located above the Slider on the *coperate* (see Fig. 4. 6)

**Note:** If the CAL LED is blinking, its respective motor needs to be calibrated.

**Note:** If the CAL LED in illuminated, its respective motor is currently being calibrated.

**Note:** You cannot calibrate lens motors while camera is running.

#### Simultaneous Calibration of all Connected Motors

1. Push the yellow CAL button located at the top of the *coperate* for a second

#### Single Motor Calibration

- 1. Push and hold the CAL button (see Fig. 4. 7)
- 2. While holding the CAL button, push the respective LENS Button of the motor you wish to calibrate

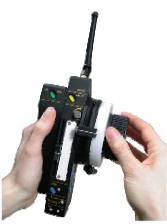

Fig. 4.8

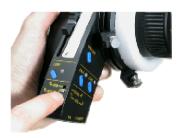

Fig. 4.9

#### 4.2.4 Focus Pulling

#### **Knob/ Slider Selection**

Note: The Knob/ Slider switch is located below the Slider, above the RF LED. (see Fig. 4.9)

1. Slide the Knob/ Slider Switch up or down to change control of Focus and Iris between the knob and the slider.

#### Knob

Depending on the Iris/ Slider selector (see Fig. 4. 9) the Focus can be controlled by either the Slider or the Knob, Knob control of the focus is most common.

To move the focus (or iris) motor: rotate the knob in the direction you wish to move the motor. The faster you rotate the knob the faster the motor will move.

**Note:** The speed of the motors depends on the motor itself and the power supply.

Note: If you are having trouble with your motor speed and require a voltage boost please see the cboost, a cmotion accessory, in chapter 2 of this user's manual.

Note: Motor direction can be changed by using the DIR switch on the *camin*.

#### 4.2.5 Limit Setting

Limits can be set to allow for more focus pulling accuracy. Motor limits can be set to allow you to use the entire rotation of the knob to control only a portion of the engraved lens scale. Knob limits allow you to use a portion of the knob rotation to control the entire engraved scale. Motor limits and Knob limits can be used in combination with each other to maximize accuracy.

Note: All limits will remain programmed until they have been erased intentionally by user.

**Note:** If the mechanical end-stop locks are not located at their end - stops i.e. the knob does not turn its entire rotation:

i. Unscrew both of the mechanical locks found on the Knob's outside ring.

- ii. Rotate the Knob to one of it's end stops
- iii. Move screws so that they are next to each other and one is touching the Knob index.
- iv. Tighten screws

**Note:** The limit rotation dircumference must be 5° of the knob rotation circumference.

4.2.5.1 Setting Knob Limits

Motor limits allow you to use the entire rotation of the knob to control only a portion of the engraved scale.

- 1. Using the Knob, move motor to one of the two desired limit – stops
- 2. Push AND hold the Knob LENS Button (see Fig. 4. 10)

Note: The LENS LED will blink green while limits are being set.

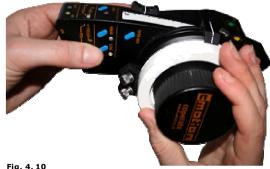

Fig. 4.10

- 3. While still holding the LENS Button, move the motor to the other desired limit - stop
- 4. Release the LENS Button and the limits are programmed

Chapter 4 System Operation

47/62

06-04

**Note:** As long as there is a limit currently set the LENS LED will illuminate green.

#### To Erase Limits:

1. Push the Knob LENS Button

4.2.5.2 Setting Motor Limits

Knob Limits allow you to use a portion of the knob rotation to control the entire engraved scale

- 1. Unscrew the mechanical lock that is not touching the Knob index and fasten it at your desired position (see Fig. 3. 29).
- 2. Move and fasten the other Knob lock so that the space which the index moves within the two locks represents the portion of the Knob rotation that you wish to define (see Fig. 3. 30).
- 3. Move the Knob to one of your mechanical stops (see Fig. 3. 31).
- 4. Push AND hold the KNOB Button

**Note:** The KNOB LED will blink green while setting the limits

5. While still holding the KNOB Button, move the knob to the other mechanical lock

**Note:** As long as a limit is set the KNOB LED will be illuminated green

6. Release the KNOB Button and the limits are programmed

#### To Erase Limits:

- 1. Push the KNOB Button
- 4.2.5.3 <u>Setting Motor Limits in Combination with</u> <u>Knob Limits</u>

Knob limits can be used in combination with motor limits. This allows you to control a portion of the engraved scale with a portion of the knob rotation. This can make things a lot easier for you because you don't have to always go from one end of the knob rotation to the other for a portion of the lens barrel. **Note:** Limits will remain programmed until they have been erased intentionally by user, or the *camin* has been turned off.

- 1. Set a motor limit as described in 4.2.5.1
- 2. Set a knob limit as described in 4.2.5.2

**Note:** As long as a limit is set both the KNOB and LENS LEDs will be illuminated green

#### To Erase Limits:

Push both the LENS Button and the KNOB Button

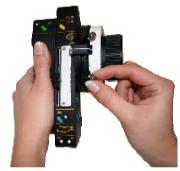

Fig. 3.30

Fig. 3.29

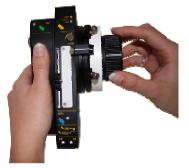

Fig. 3.31

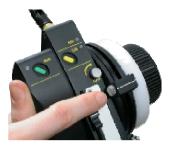

4.2.6 Locking the Knob

You can use the Knob Lock (Fig. 4. 11) to lock a position for both the knob and its respective motor.

- 1. Using the knob, move the focus motor to the desired position.
- 2. Lock the Knob Lock tightly

4.2.7 The Marker Ring

Fig. 4.11

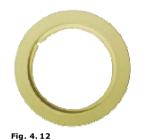

The marker ring (Fig. 4. 12) for the knob can be used to mark focus (and iris) values. It can also be easily ex changed.

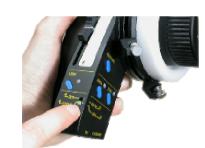

Fig. 4.13

### Slider

#### 4.2.8 Iris Control

#### Knob/ Slider Selection

Note: The Knob/ Slider switch is located below the Slider, above the RF LED. (see Fig. 4. 17)

1. Slide the Knob/ Slider Switch up or down to change control of Focus and Iris between the knob and the slider.

Depending on the Iris/ Slider selector Iris can be controlled by either the slider of the knob. Slider control of the iris is more common.

To move the iris (or focus) motor: slide the slider in the direction you wish to move the motor. The faster you slide the slider the faster the motor will move.

Note: The speed of the motors depends on the motor itself and the power supply.

Note: If you are having trouble with your motor speed and require a voltage boost please see the cboost, a cmotion accessory, in chapter 2 of this user's manual.

Note: Motor direction can be changed by using the DIR switch on the *camin*.

#### 4.2.9 Setting Motor Limits for the Slider

Motor limits allow you to use the entire length of the Slider to control only a portion of the engraved scale

Note: Limits will remain programmed until they have been erased intentionally by user.

- 1. Using the Slider, move motor to one of the two desired limit – stops
- 2. Push AND hold the Slider LENS Button

Note: The Slider LENS LED on the coperate will blink green

3. While still holding the LENS Button, move the motor to the other desired limit - stop

#### Chapter 4 System Operation

51/62

06-04

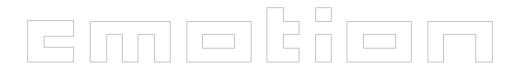

4. Release the LENS Button

LED will illuminate green.

Push the Slider LENS Button

4.2.10 Locking the Slider

2. Lock the Slider Lock tightly

To Erase Limits:

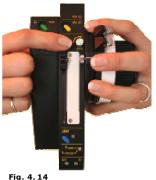

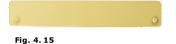

4.2.11 Marker Strips

position.

By unscrewing the respective screws the marker strip (see Fig. 4. 15) for the knob can be used to mark focus and iris values. It can also be easily exchanged.

Note: As long as there is a limit currently set the LENS

You can use the Slider Lock to lock a position for both

1. Using the Slider, move the motor to the desired

the Slider and its respective motor (see Fig. 4. 14).

#### 4.2.12 Camera Run

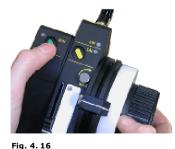

The Camera Run Button is located to the left of the CAL button on the *coperate* (see Fig. 4. 16).

1. To start/stop the camera, push the green RUN Button

|         | Off   | <ul> <li>No RUN signal received from<br/>camera or</li> <li>Camera in standby mode</li> </ul> |
|---------|-------|-----------------------------------------------------------------------------------------------|
| RUN LED | Green | Camera running                                                                                |
|         | Red   | Camera error <b>or</b> camera is<br>running up/ down                                          |
|         |       |                                                                                               |

Note: You cannot start the camera when motors are calibrating.

#### 4.2.12.1 Camera Run Toggle Function

The RUNLED will read out the real camera information. once the button has been pushed the coperate will receive a message back from camera regarding its actual RUN status. Some cameras do not relay this information e.g. Aaton and video cameras. In this case, you can use the Camera Run Toggle Function.

- 1. Push and hold the camera [RUN] button
- 2. While holding the [RUN] button, push and hold the [ON] button.

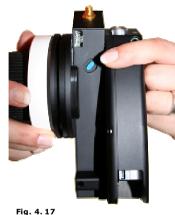

#### 4.2.13 Marker Button

The Marker Button is located at the underside of the coperate and can be reached by your pointer finger. It can be used together with the display to make focus marks on the *cdisplay* focus scale (see Fig. 4, 18).

#### 4.2.14 Battery Control

The BAT LED on the coperate indicates the status of the *coperate* battery. Please note the following:

|    | Off | coperate battery is OK |                                                            |  |
|----|-----|------------------------|------------------------------------------------------------|--|
| BA | ١т  | Red Slowly<br>Blinking | coperate battery is running low                            |  |
| LE | LED | Red Fast Blinking      | <i>coperate</i> battery is almost<br>empty, CHANGE BATTERY |  |
|    |     | Red                    | <i>coperate</i> battery is empty,<br>CHANGE BATTERY        |  |

### 4.2.15 Battery Charging

The cmotion components use standard Canon batteries and standard Canon battery chargers (see Fig. 4. 18).

Note: The batteries can be charged approximately 300 times

**Note:** Batteries are full in 180 minutes (assuming they were completely empty)

Note: Batteries will work with the coperate for more than 10 hours

Chapter 4 System Operation

06-04

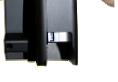

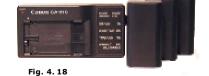

#### 4.3 czoom

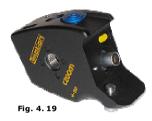

**Note:** The zoom control button is sensitive to pressure. The speed of the motor depends on the amount of pressure you are putting on the joystick. The buttonm does not physically move.

**Note:** The CAL Button and the Camera RUN Button are located on the *chandle* **not** on the *czoom*.

#### 4.3.1 Zooming

To move the zoom motor: put pressure on the zoom control button in the direction you wish to move the motor. The more pressure you put on the button the faster the motor will move.

#### 4.3.2 Zoom Speed

The speed of the zoom motor can also be adjusted with the speed dial located on the *czoom*. The dial gives you the option of speeds 1-9. The speed dial presets the maximum speed of the zoom motor if maximum pressure is put on the zoom control button. If the dial is set at 1 maximum pressure on the zoom control button will yield a slower motor speed then if the dial were set to 9 and maximum pressure is put on the zoom control button.

#### 4.3.3 Setting Zoom Limits

Motor limits allow you to use the entire range of the joystick to control only a portion of the engraved scale.

**Note:** Limits will remain programmed until they have been erased intentionally by user

- Using the joystick, move motor to one of the two desired limit – stops
- 2. Push **AND** hold down the zoom LENS Button

Note: The LENS LED on the *czoom* will blink green

06-04

3. While still holding down the LENS Button, move the motor to the other desired limit – stop

#### Chapter 4 System Operation

#### 4. Release the LENS Button

**Note:** As long as there is a limit currently set the LENS LED will illuminate green.

#### **To Erase Limits:**

Hold down the Zoom LENS Button

#### 4.3.4 ZAP – Zoom as Fast as Possible

Regardless of what speed your speed dial is set at you can move the zoom lens scale as fast as possible by pressing the zoom control button while holding down the ZAP (Zoom as Fast as Possible) Button. The ZAP button is located at the underside of the *czoom*.

- 1. With your pointer finger, hold down the ZAP button located at the back of the *czoom* unit
- Using your thumb, put maximum pressure on the joystick in the direction you wish the motor to move
- 3. While still holding the ZAP button, move to desired zoom position

**Note:** The speed of the motors depends on the motor itself and the power supply.

**Note:** If you are having trouble with your motor speed and require a voltage boost please see the *cboost*, a cmotion acœssory, in chapter 2 of this user's manual.

#### 4.3.5 Camera Run

The *czoom* does not contain a Camera RUN button. The Camera RUN button can be found on the *chandle*.

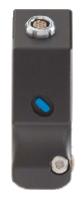

Fig. 4. 20

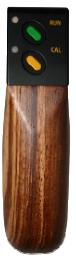

Fig. 4. 21

### 4.4 chandle

Motor calibration is necessary each time a lens or a lens motor has been changed. You can either calibrate all attached motors simultaneously or calibrate them singularly.

**Note:** Motors **must** be calibrated each time a new lens or new motor is attached.

**Note:** The CAL button is located above the *chandle* **not** on the *czoom* (see Fig. 4. 21)

**Note:** If the CAL LED is blinking, its respective motor needs to be calibrated.

**Note:** If the CAL LED in illuminated, its respective motor is currently being calibrated.

**Warning!** Do not calibrate lens motors while camera is running!

#### 4.4.1 Motor Calibration

**Note:** Motors **must** be calibrated each time a lens is attached, each time motor is attached and if the lens motor has been moved/adjusted manually.

You can either calibrate all attached motors simultaneously or calibrate them singularly.

**Note:** If the CAL LED is blinking, its respective motor needs to be calibrated.

**Note:** If the CAL LED in illuminated, its respective motor is currently being calibrated.

**Note:** You cannot calibrate lens motors while camera is running.

#### Simultaneous Calibration of all Connected Motors

1. Push the yellow CAL button located at the top of the *coperate* for a second.

#### Single Motor Calibration

- 1. Push and hold the CAL button
- 2. While holding the CAL button, push the respective LENS Button of the motor you wish to calibrate

06-04

#### 4.4.2 Camera Run

The Camera Run Button is located above the CAL button on the *chandle* 

1. To start/stop the camera, push the green RUN Button.

#### Note:

|         |       | <ul> <li>No RUN signal received from</li> </ul>  |  |  |  |  |  |
|---------|-------|--------------------------------------------------|--|--|--|--|--|
|         | Off   | camera <b>or</b><br>• Camera in standby mode     |  |  |  |  |  |
| RUN LED | Green | Camera running                                   |  |  |  |  |  |
|         | Red   | Camera error <b>or</b> camera is running up/down |  |  |  |  |  |

**Note:** You cannot start the camera when motors are calibrating.

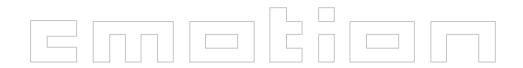

#### Attachments:

#### Cameras (in alphabetic order)

\*u.c.: under construction (our systems are upgraded regularly, please ask forcurrent features)

| camera                         | Start/Stop            | Speed<br>Ramp | depth<br>of field<br>ramp | necessary cables<br>camera run                                     | necessary cables<br>camera<br>control/ramping |
|--------------------------------|-----------------------|---------------|---------------------------|--------------------------------------------------------------------|-----------------------------------------------|
| Aaton 35 III                   | ✓                     | ✓             |                           | RAR1 (C019-KE1) or RAI-1                                           | RAI-1 (C019-KF1)                              |
| Aaton minima                   | ✓                     |               |                           | RAR5 (C019-KE5)                                                    |                                               |
| Aaton XTR                      | ✓                     | ✓             |                           | RAR1 (C019-KE1) or RAI-1                                           | RAI-1 (C019-                                  |
| Arri 16SR3                     | ✓                     | ✓             |                           | RRS-8 (C019-38)                                                    | RCC-1 (C019-                                  |
| Arri 16SR3HS                   | ✓                     | ✓             |                           | RRS-8 (C019-38)                                                    | RCC-1 (C019-                                  |
| Arri 235                       | ✓                     | u.c.*         | u.c.*                     | RRS-8 (C019-38)                                                    |                                               |
| Arri 35 III                    | ✓                     | ✓             |                           | RCI-1 (C019-K21)                                                   | RCI-1 (C019-K21)                              |
| Arri 435                       | ✓                     | ✓             |                           | RRS-8 (C019-38)                                                    | RCC-1 (C019-K91)                              |
| Arri 435 ADV                   | ✓                     | u.c.*         | u.c.*                     | RRS-8 (C019-38)                                                    |                                               |
| Arri 435 ES                    | ✓                     | ✓             | ✓                         | RRS-8 (C019-38)                                                    | RCC-1 (C019-K91)                              |
| Arri 535                       | ✓                     | ✓             | ✓                         | RRS-8 (C019-38)                                                    | RCC-1 (C019-K91)                              |
| Arri 535 B                     | ✓                     | ✓             |                           | RRS-8 (C019-38)                                                    | RCC-1 (C019-K91)                              |
| Arri 765                       | ✓                     |               |                           | RRS-8 (C019-38)                                                    |                                               |
| Arri BL 4                      | ✓                     | ✓             |                           | RCI-1 (C019-K21)                                                   |                                               |
| Arri BL I-BLII, BL             | ✓                     | ✓             |                           | RCI-1 (C019-K21)                                                   |                                               |
| Arricam Lite                   | <ul> <li>✓</li> </ul> | u.c.*         | u.c.*                     | RRS-8 (C019-38)                                                    |                                               |
| Arricam Studio                 | ✓                     | u.c.*         | u.c.*                     | RRS-8 (C019-38)                                                    |                                               |
| Cameras prov.<br>with a Hirose | <b>~</b>              |               |                           | RRS-7 (C019-K37) and RVI-1 (<br>C019-KC1)                          |                                               |
| Dalsa Origin                   | <ul> <li>✓</li> </ul> | u.c.*         | u.c.*                     | RRS-8 (C019-38)                                                    |                                               |
| Moviecam<br>Compact            | <b>~</b>              | u.c.*         |                           | RMR-1(C019-KK3) and RMP-1<br>(C019-KK5) OR only RRS-8<br>(C019-38) |                                               |
| Moviecam SL                    | ×                     | u.c.*         |                           | RMR-1(C019-KK3) and RMP-1<br>(C019-KK5) OR only RRS-8<br>(C019-38) |                                               |
| Moviecam<br>Superamerika       | ×                     | u.c.*         |                           | RMR-1(C019-KK3) and RMP-1<br>(C019-KK5) OR only RRS-8<br>(C019-38) |                                               |
| Pananvision<br>Millenium XL    | ~                     | ~             | ~                         | RPI-1 (C019-KH1)                                                   | RPP-1 (C019-KH2)<br>and RPR-1 (C019-<br>KH3)  |

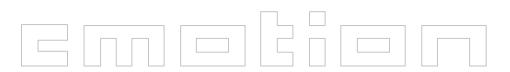

#### Motors:

| Motor                     | Necessary Cable                                                                                                    |
|---------------------------|----------------------------------------------------------------------------------------------------|
| Hedén M26VE               | Hedén Motor Cable, we deliver the motor with the cable, as spare part is av ailable: C019-K81 straight plug, C019-K82: with right – angle plug |
| Preston DM1               | Preston Motor Cable RPM-1 (C019-K51)                                                                                                    |
| Preston DM2               | Preston Motor Cable RPM-1 (C019-K51)                                                                                                    |
| Scorpio digital motor 42V | Scorpio Motor Cable RSM-1 (C019-K61)                                                                                                    |
| Denz DU-02                | Cable attached to the motor. No extra cable necessary                                                                                          |
| Arri CLM-1                | Arri CLM-1 motor cable RLM-1 (C019-K71)                                                                                                    |
| Arri CLM-2                | Cable attached to the motor. No extra cable necessary                                                                                          |
| Panavision RDM            | Panavision Motor Cable RDM-1                                                                                                    |
| Canon ENG-Lens            | Canon Video Lens (20p) Cable - Adapter C023-K61 necessary                                                                                      |
| Angenieux ENG-Lens        | Angenieux Video Lens (12p) Cable - Adapter C023-K61 necessary                                                                                  |
| Fujinon ENG-Lens          | Fujinon Video Lens (xxp) Cable - Adapter C023-K61 necessary                                                                                    |

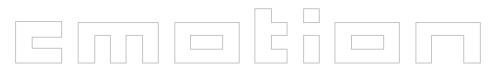

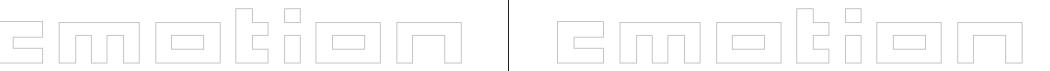

Notes:

#### Notes:

Chapter 4 System Operation

61/62

06-04

Chapter 4 System Operation